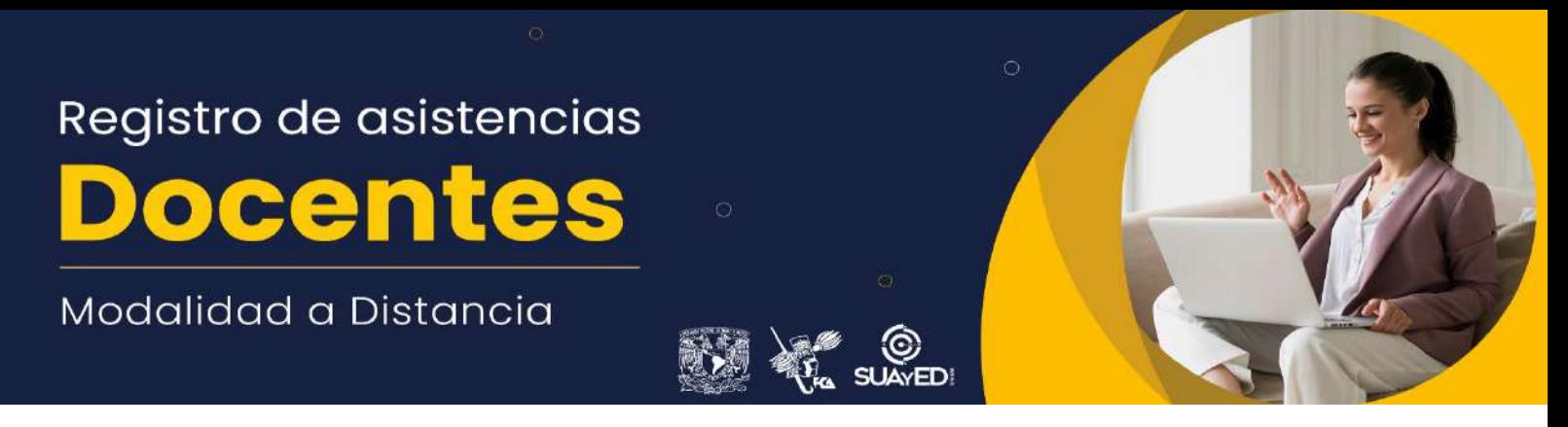

De acuerdo con las políticas de la UNAM, sobre el registro de asistencias en la labor docente, como parte del *SUAyED*, de la Facultad de Contaduría y Administración deberá tomar las siguientes consideraciones para no incurrir en una falta:

- El **registro de la asistencia** se llevará a cabo de la siguiente forma:
	- a) Entrar **15 minutos antes** de la hora como máximo a la sesión de chat.
	- b) **20 minutos** como máximo **después** de la hora asignada para entrar **(tolerancia)**.
	- c) Concluir su sesión de chat en el horario asignado. Excepcionalmente podrá cerrar su sesión **10 minutos antes** de la hora establecida.
	- d) En las 2 horas que dura la asesoría es importante que se mantenga enviando mensajes a la plataforma al menos **cada 20 minutos** a fin de que no lo desconecte o que pase tanto tiempo inactivo que el sistema le genera una falta.
- Puede entrar a la plataforma todo el tiempo que requiera, sin embargo, le pedimos que NO se conecte antes de los 15 min reglamentarios al CHAT, los días que le corresponda dar asesorías.
- Estando en la sala de Chat, dé un saludo de bienvenida; cada quince minutos envíe un mensaje, aunque no haya alumnos, de esta manera la conexión al Chat permanecerá activa.
- Al terminar el tiempo de la asesoría despídase con un mensaje, a pesar de que no haya alumnos. Con esto, se registrará exactamente la hora en que usted concluyó la sesión del Chat. Recuerde que la asistencia se registrará con base en la conexión al Chat solamente y se llevará a cabo a partir de la hora en que se conectó y la hora que abandonó la sala.
- En caso de asesorar a dos grupos diferentes, no realice conexiones simultáneas ya que en automático cambiará su sesión a la última asignatura en la que se conectó.
- **Si tiene dos grupos**, es muy importante que ponga mucha atención y se **conecte en el grupo y día correspondiente**, debido a que NO podremos justificar asistencias por esta causa.
- No se justificará ninguna asistencia por problemas de luz, en dicho caso será necesario que solicite una reposición.

## **RECOMENDACIONES PARA SESIÓN DE CHAT**

- Si se encuentra conectado a su sesión de chat y al enviar un mensaje no lo visualiza en pantalla significa que su sesión ha caducado, para que esta situación no le genere falta, le recomendamos cerrar la ventana chat y abrirla nuevamente.
- Si se conectará desde un dispositivo móvil, le recomendamos utilice la opción del chat que dice "versión sin macros", debido a que es más estable.

## **REPORTE DE ESTATUS DE ASISTENCIAS**

- El reporte de estatus de asistencia se le proporcionarán vía correo electrónico en tres momentos, antes y después del periodo de reposiciones y al finalizar el semestre en curso.
- Para aclaraciones deberán realizarlas dentro de cada periodo, en los días establecidos por la coordinación, posterior a esta fecha no podrá realizar ninguna modificación, debido a que fueron cargadas en el sistema de asistencias docentes.
- Contacto: Lic. Erika Nuevo, **asistencias-distancia@fca.unam.mx**